# Instalação e solução de problemas das configurações de RAID/JBOD do Cisco ENCS/c8300

## **Contents**

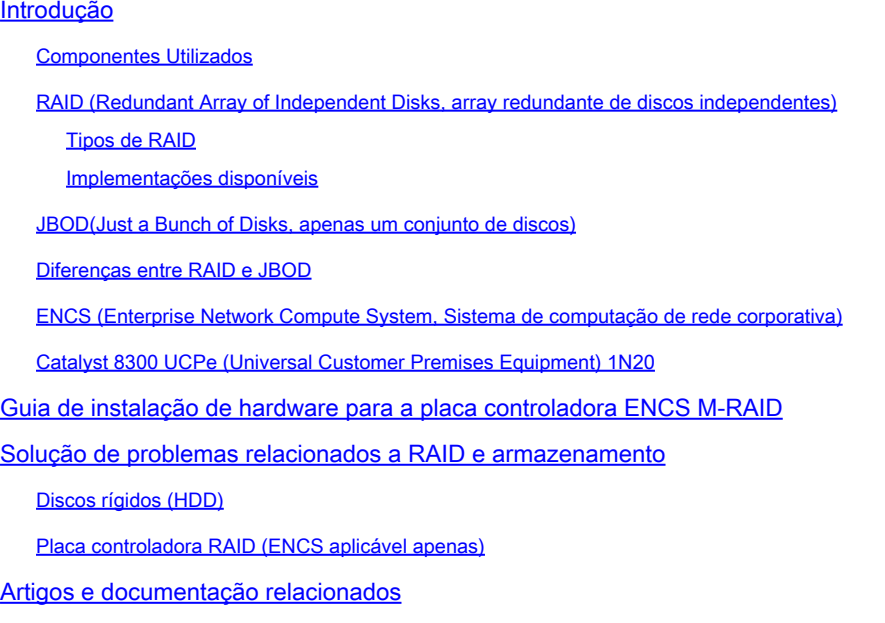

# Introdução

Este documento descreve os métodos JBOD e RAID para gerenciar vários discos rígidos nos dispositivos ENCS e c8300 UCPE 1N8.

### Componentes Utilizados

As informações neste documento são baseadas nestes componentes de hardware:

- **ENCS5412**
- **ENCS5406**
- Catalyst 8300 UCPe 1N20

As informações neste documento foram criadas a partir de dispositivos em um ambiente de laboratório específico. Todos os dispositivos utilizados neste documento foram iniciados com uma configuração (padrão) inicial. Se a rede estiver ativa, certifique-se de que você entenda o impacto potencial de qualquer comando.

RAID (Redundant Array of Independent Disks, array redundante de discos

#### independentes)

É uma tecnologia usada em sistemas de computador para aumentar a confiabilidade dos dados, melhorar o desempenho, ou ambos, através do uso combinado de várias unidades de disco rígido (HDDs) ou unidades de estado sólido (SSDs). O RAID permite que os dados sejam armazenados de diferentes maneiras, chamadas de "níveis de RAID", cada um com seu próprio equilíbrio de desempenho, redundância e capacidade. Esses benefícios (dependentes da configuração) protegem contra perda de dados duplicando dados em vários discos (se um disco falhar, os dados ainda poderão ser recuperados de outro) e espalhando dados por vários discos) e aumentando a velocidade de leitura e gravação de dados (gravação simultânea).

#### Tipos de RAID

• RAID 0 (Striping):

Divide os dados uniformemente em dois ou mais discos sem redundância. Isso aumenta o desempenho, mas não oferece tolerância a falhas; se um disco falhar, todos os dados no array serão perdidos (já que a técnica de striping divide os dados em blocos/segmentos/strips e, em seguida, grava alternadamente o bloco em cada disco no array).

• RAID 1 (espelhamento):

Duplica dados em dois ou mais discos. Isso fornece alta tolerância a falhas, mas requer mais espaço em disco. O desempenho é melhorado em leituras, mas não em gravações.

- RAID 5 (Striping com paridade): As informações de dados e paridade (verificação de erros) são distribuídas por três ou mais discos. Ele oferece equilíbrio entre desempenho, capacidade de armazenamento e tolerância a falhas. Se um disco falhar, os dados podem ser reconstruídos a partir das informações de paridade.
- RAID 6 (Striping com paridade dupla): Semelhante ao RAID 5, mas com dupla paridade, permitindo a falha de dois discos sem perda de dados. Isso oferece maior tolerância a falhas ao custo de capacidade de um disco adicional.
- RAID 10 (ou 1+0):

Combina espelhamento e striping para fornecer redundância e melhor desempenho. Requer pelo menos quatro discos e oferece alta tolerância a falhas e velocidades de leitura/gravação aprimoradas.

Implementações disponíveis

• RAID de software:

Utiliza a CPU do sistema host para gerenciar a matriz RAID. É uma solução econômica, mas pode afetar o desempenho do sistema.

• RAID de hardware:

Usa uma placa controladora RAID dedicada para gerenciar o storage, descarregando o trabalho da CPU. Isso normalmente oferece melhor desempenho e mais recursos, mas a um custo mais alto.

### JBOD (Just a Bunch of Disks, apenas um conjunto de discos)

É uma configuração de armazenamento simples, em que vários discos rígidos são usados independentemente em um único gabinete ou sistema. O termo "Just a Bunch Of Disks" significa literalmente que as unidades não são configuradas para trabalhar juntas em nenhum tipo de array. Cada unidade é exibida como um disco separado dentro do sistema operacional. Ele é frequentemente usado para maximizar o espaço de armazenamento sem preocupação com redundância ou melhorias de desempenho. Se uma unidade em uma configuração JBOD falhar, somente os dados nessa unidade específica serão perdidos, não afetando as outras unidades.

### Diferenças entre RAID e JBOD

- Gerenciamento de dados: O JBOD trata cada disco como uma entidade independente, enquanto o RAID combina discos em um espaço de armazenamento unificado com base no nível de RAID escolhido.
- Redundância e tolerância a falhas: O RAID pode fornecer redundância de dados e tolerância a falhas (exceto para o RAID 0), enquanto o JBOD não oferece nenhuma redundância inerente; se um disco falhar, os dados desse disco serão perdidos.
- Desempenho:

As configurações de RAID, como RAID 0, podem melhorar o desempenho distribuindo dados entre vários discos, enquanto o desempenho de JBOD é limitado aos recursos de discos individuais.

Eficiência de armazenamento: • O JBOD permite que a capacidade total de cada disco seja usada sem sobrecarga para redundância (a menos que seja configurada manualmente para backup), enquanto as configurações de RAID, como RAID 1 e RAID 5, sacrificam alguma capacidade de armazenamento para redundância.

### ENCS (Enterprise Network Compute System, Sistema de computação de rede corporativa)

Esses dispositivos são projetados para suportar uma ampla variedade de funções, incluindo funções de rede virtual (VNFs), tornando-os adequados para implantações em filiais e cenários de computação de borda. A implementação de RAID (Redundant Array of Independent Disks) em dispositivos ENCS melhora a confiabilidade e o desempenho dos dados, alinhando-os às necessidades de aplicativos de nível empresarial.

Os dispositivos ENCS normalmente usam controladores RAID de hardware que manipulam o processamento RAID independentemente da CPU principal. Essa abordagem descarrega as operações de RAID, garantindo que os recursos de computação estejam disponíveis para as funções principais do dispositivo sem serem interrompidos por tarefas de gerenciamento de disco. As configurações de RAID e JBOD para dispositivos ENCS devem ser executadas através da GUI ou CLI do CIMC, que permite aos administradores configurar níveis de RAID, selecionar discos para o array RAID/JBOD e gerenciar outras configurações.

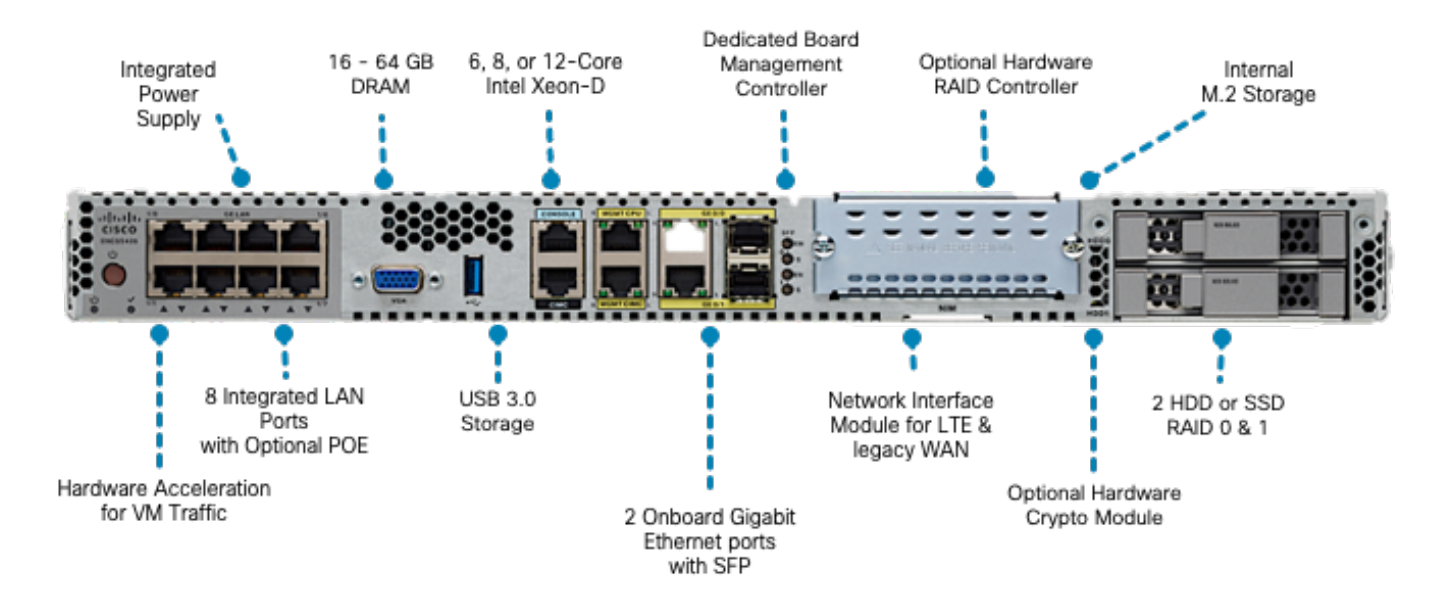

Figura 1.Revisão de hardware ENCS5406 incluindo slots com capacidade de RAID/JBOD de disco rígido

Catalyst 8300 UCPe (Universal Customer Premises Equipment) 1N20

Embora os dispositivos ENCS usem RAID de hardware, o 8300 UCPe implementa RAID de software baseado em Intel Virtual RAID on CPU (VROC).

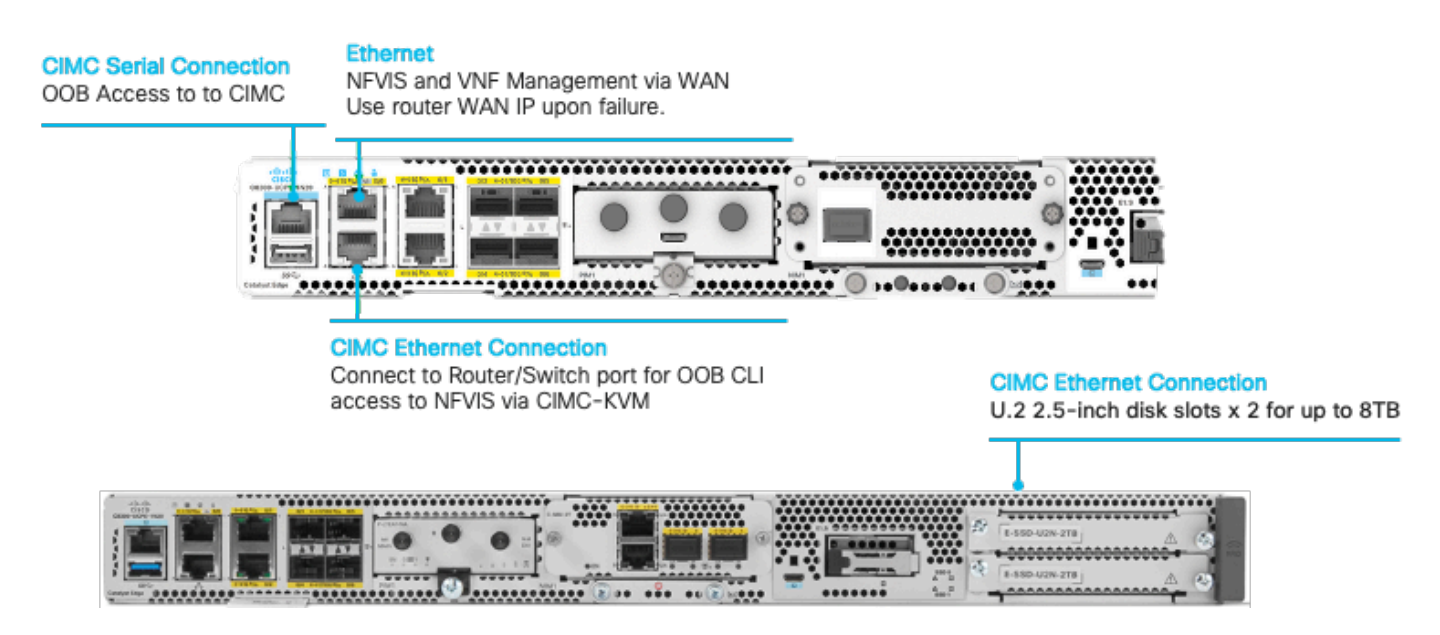

Figura 2. Revisão de hardware do Catalyst 8300-UCPE-1N20 incluindo slots com capacidade de HDD RAID/JBOD

# Guia de instalação de hardware para a placa controladora ENCS M-RAID

- 1. Desligue o dispositivo.
- 2. Remova os parafusos que mantêm no lugar a tampa superior.

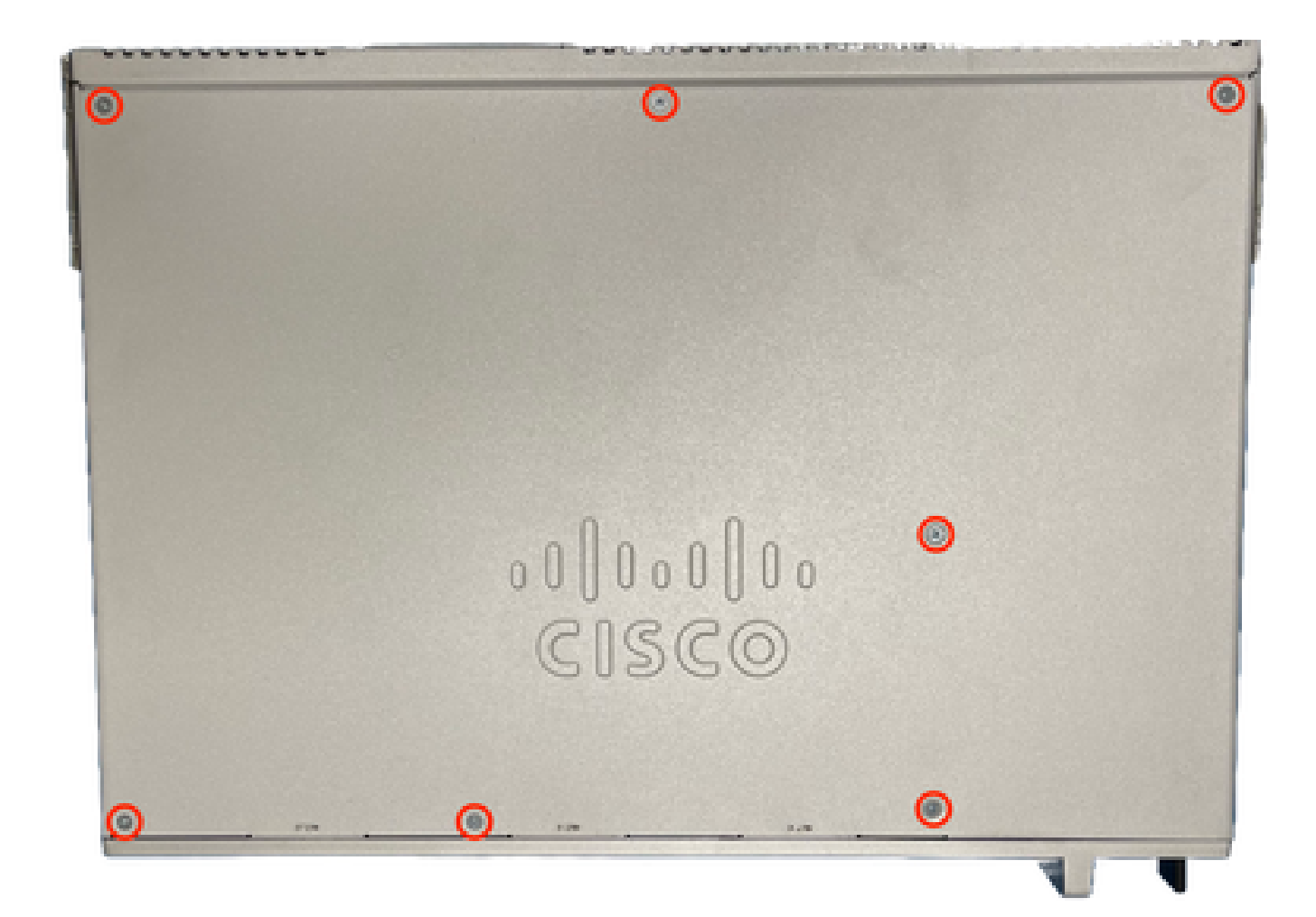

Figura 3. Visão superior do chassi ENCS5412

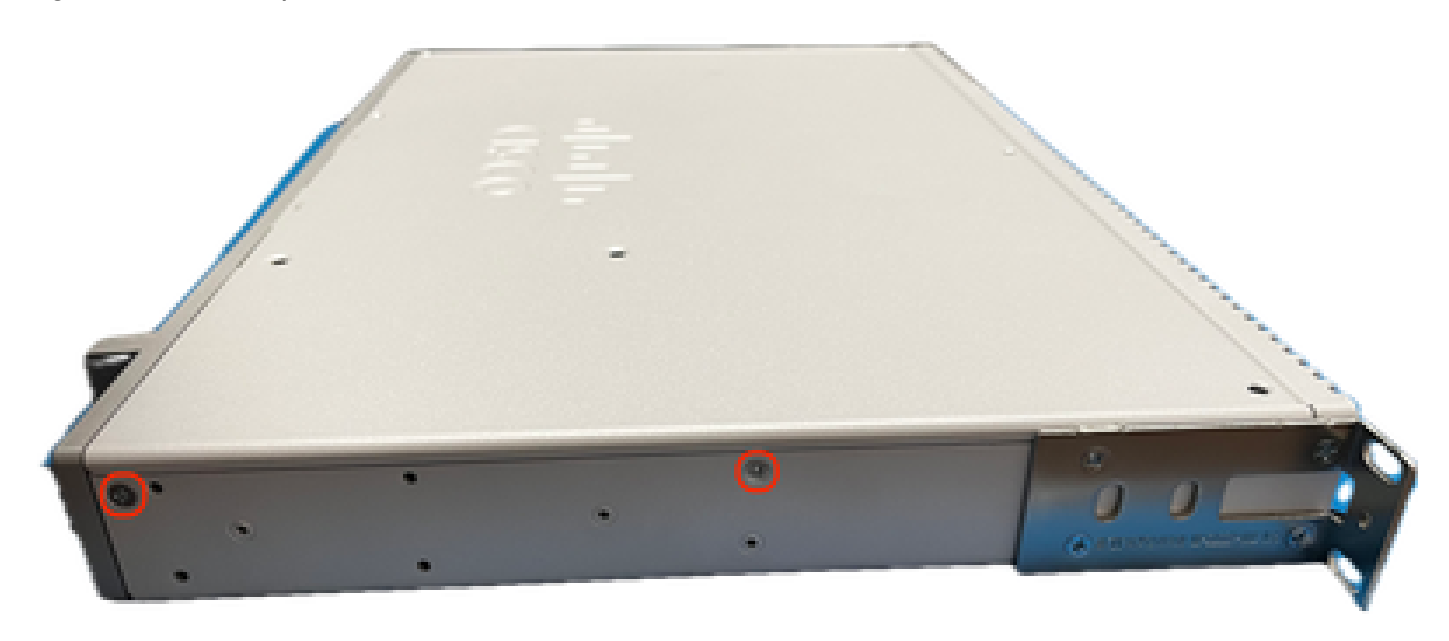

Figura 4. Vista esquerda para o chassi ENCS5412

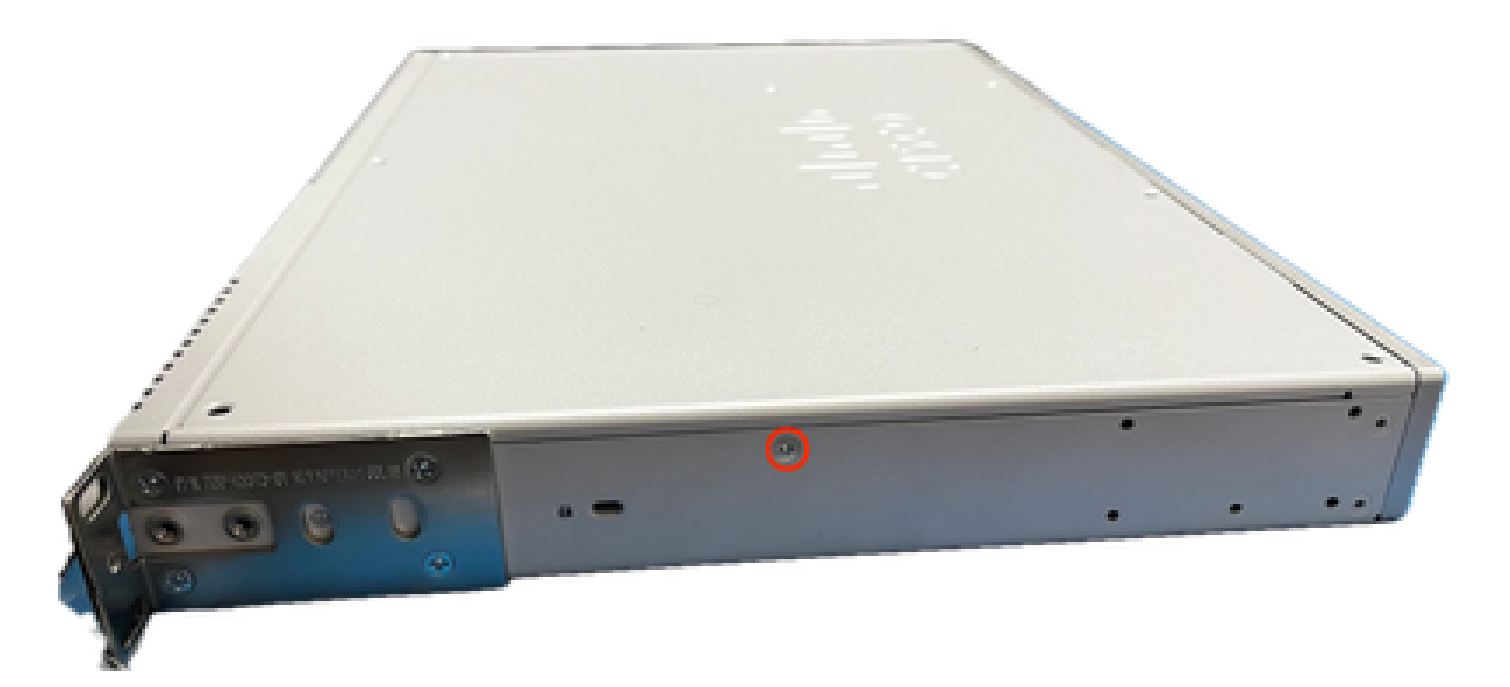

Figura 5. Vista correta do chassi ENCS5412

Depois que todos os parafusos forem removidos da tampa e dos lados do chassi, levante a tampa superior para cima para revelar a placa-mãe e os componentes internos.

2. Identifique o local onde a placa controladora RAID deve ser localizada/instalada.

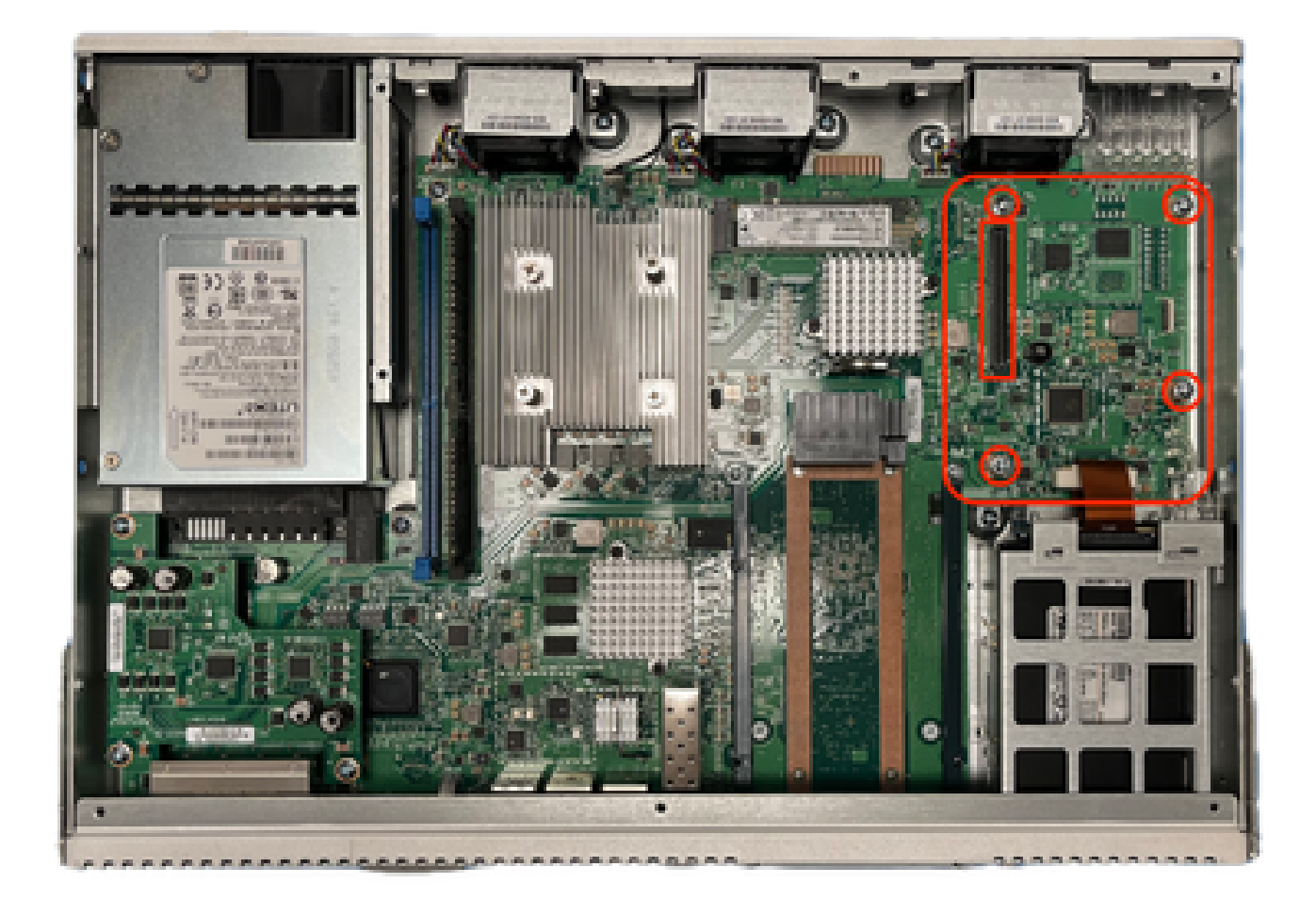

Figura 6. Visão superior da motherboard ENCS5412

- 3. Remova os 4 parafusos de aperto do controlador na placa-mãe.
- 4. Alinhe a placa controladora RAID com os pinos PCIe de contato e os orifícios dos parafusos.
- 5. Coloque uma pequena quantidade de pressão para instalar a placa controladora.

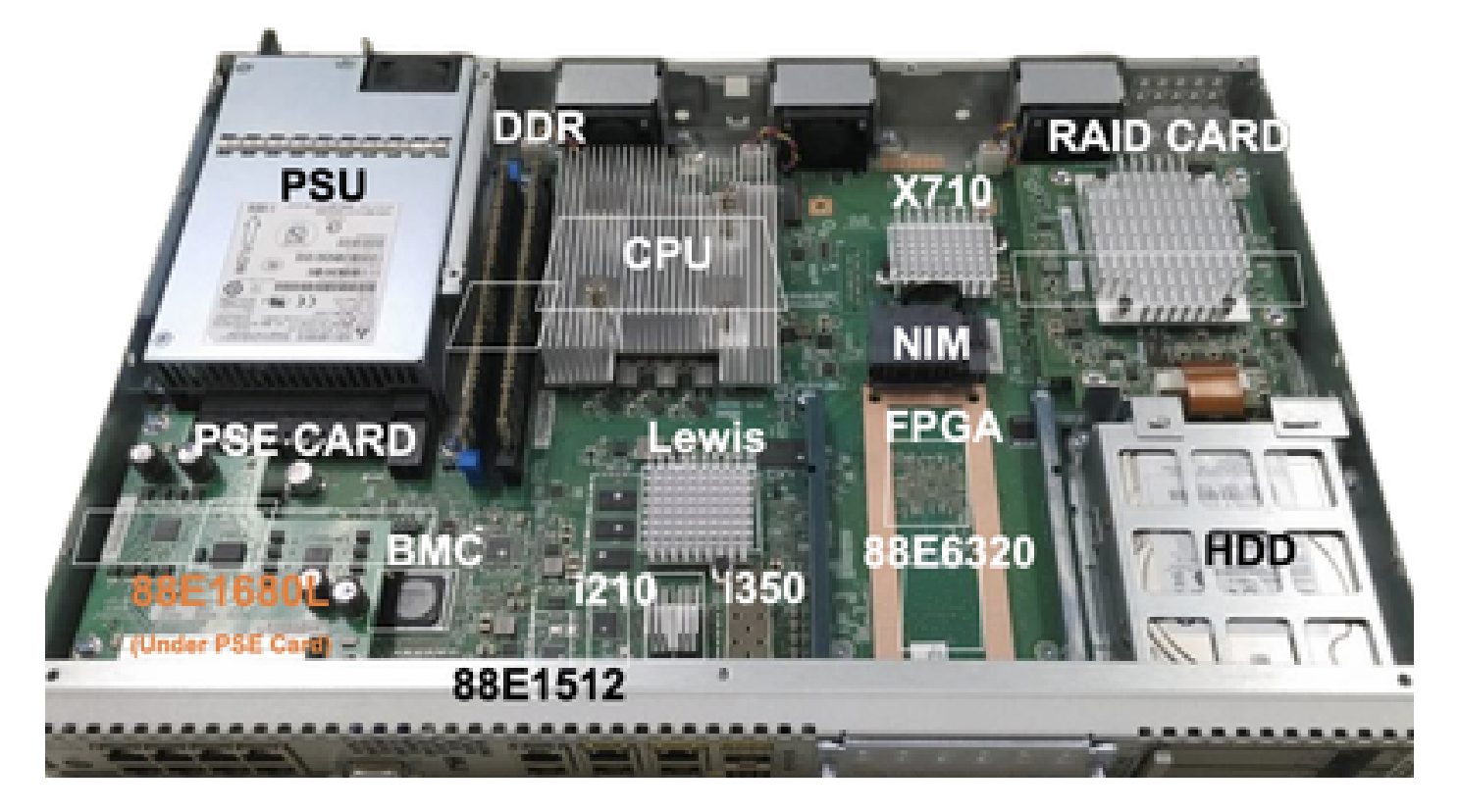

Figura 7. Visão de instalação final da placa controladora MRAID

- 6. Aparafuse os parafusos de aperto.
- 7. Coloque a tampa superior de volta no chassi.
- 8. Parafuse os parafusos da parte superior e lateral do chassi na parte traseira.
- 9. Ligue o dispositivo.

## Solução de problemas relacionados a RAID e armazenamento

### Discos rígidos (HDD)

Para problemas relacionados ao disco rígido, execute os procedimentos a seguir em ordem e pare até que as unidades sejam mapeadas corretamente:

- 1. Verifique se os dois discos rígidos têm uma luz verde piscando nos LEDS dos discos rígidos.
- 2. Verifique se o CIMC está detectando as unidades como "inseridas":

ENCS5412 # scope chassis ENCS5412 /chassis # show hdd detail Name HDD1\_PRS: Status : inserted Name HDD2\_PRS:

3. Execute a recolocação do disco rígido se houver suporte para OIR.

4. Executar recarregamento do CIMC (não confunda com desligar/recarregar o sistema operacional do host):

ENCS5412 # scope cimc ENCS5412 /cimc # reboot

5. Se o problema persistir, entre em contato com o TAC.

```
Placa controladora RAID (ENCS aplicável apenas)
```
Erro de cache L2/L3 no controlador RAID.

1. Verifique se o fluxo de ar nos orifícios de entrada e de saída do gabinete está correto, pois essas placas podem esquentar.

2. Executar recarregamento do CIMC (não confunda com desligar/recarregar o sistema operacional do host):

ENCS5412 # scope cimc ENCS5412 /cimc # reboot

3. Executar uma redefinição de fábrica para o CIMC

ENCS5412 # scope cimc ENCS5412 /cimc # factory-default

4. Executar a recuperação do bios

ENCS5412 # scope bios ENCS5412 /bios # recover

5. Recoloque a placa controladora.

6. Reúna um arquivo de suporte técnico do CIMC e entre em contato com o TAC; ao abrir o caso, anexe o pacote show-tech gerado aos anexos do caso:

ENCS5412 # scope cimc ENCS5412 /cimc # scope tech-support

### Artigos e documentação relacionados

- [Controladoras RAID suportadas e cabos necessários](/content/en/us/td/docs/routers/nfvis/install/encs-hig/encs-hig_chapter_0101.html)
- [Dados técnicos do Catalyst 8300 Series Edge uCPE](/content/en/us/products/collateral/routers/catalyst-8300-series-edge-ucpe/nb-06-cat8300-series-edge-ucpe-ds-cte-en.html)
- [Guia de instalação de hardware do Catalyst 8300 Series Edge uCPE](/content/en/us/td/docs/routers/nfvis/c8300-ucpe/c8300-ucpe-hig/m-overview-cisco-catalyst-8300-series-ucpe-hardware.html)

[Guia de instalação de hardware do sistema de computação de rede empresarial 5400](/content/en/us/td/docs/routers/nfvis/install/encs-hig/CSX-HIG_chapter_0100.html)

#### Sobre esta tradução

A Cisco traduziu este documento com a ajuda de tecnologias de tradução automática e humana para oferecer conteúdo de suporte aos seus usuários no seu próprio idioma, independentemente da localização.

Observe que mesmo a melhor tradução automática não será tão precisa quanto as realizadas por um tradutor profissional.

A Cisco Systems, Inc. não se responsabiliza pela precisão destas traduções e recomenda que o documento original em inglês (link fornecido) seja sempre consultado.